## **Technischer Login | AMPAREX API**

Um auf die API zugreifen zu können, muss man sich zuerst authentifizieren. Ein technischer Zugang erfolgt über Zugangsdaten, die im AMPAREX eingerichtet werden. Dazu wird der technische Login immer dann benutzt, wenn technische Daten abgerufen oder gespeichert werden sollen. Typischerweise z. B. allgemeine Exporte oder Kalendersynchronisationen. Dabei ist man auf eine Filiale und einen Benutzer beschränkt.

Im Gegensatz zum technischen Login gibt es noch einen fachlichen Login. Dieser wird immer dann benötigt, wenn sich verschiedene Mitarbeiter über die API anmelden möchten. Mögliche Anwendungsfälle sind z. B. Mobile APPs mit Login von Mitarbeiten.

Der Zugang zu dem online tool "Swagger" ist aus Sicherheitsgründen für Echt-Systeme deaktiviert! ⊕

Die Anleitungen und Routen zu den Endpunkten sind natürlich trotzdem gültig und können verwendet werden. Die Routen können auf unserem öffentlichen Testsystem <https://trial.amparex.net:8078/amparex/webaxapi/swagger-ui.html> ausprobiert werden.

## Technischer Login

Der technische Login erfolgt über sogenannte Zugangsdaten. Der Ablauf ist folgender:

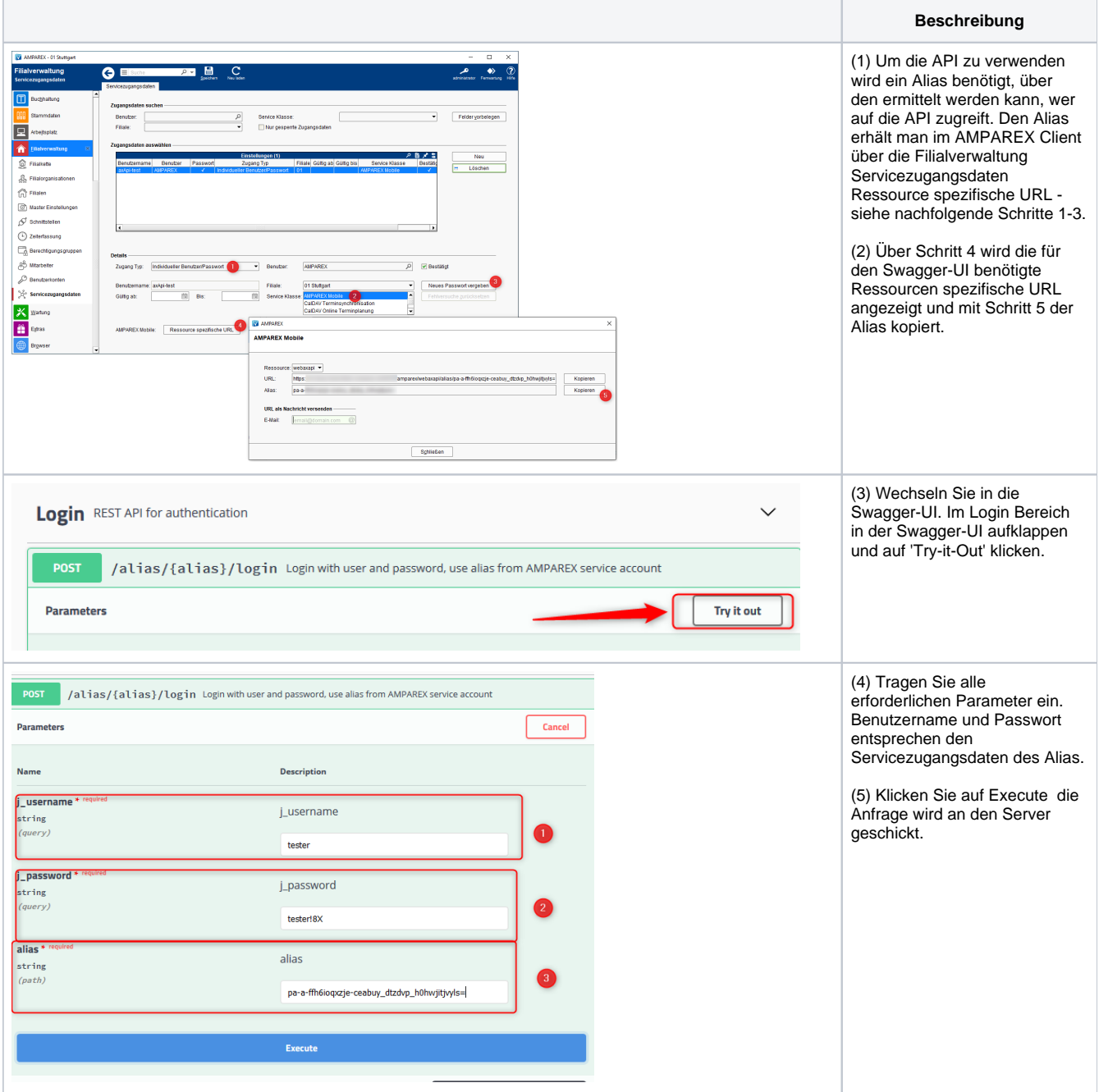

## **Technischer Login | AMPAREX API**

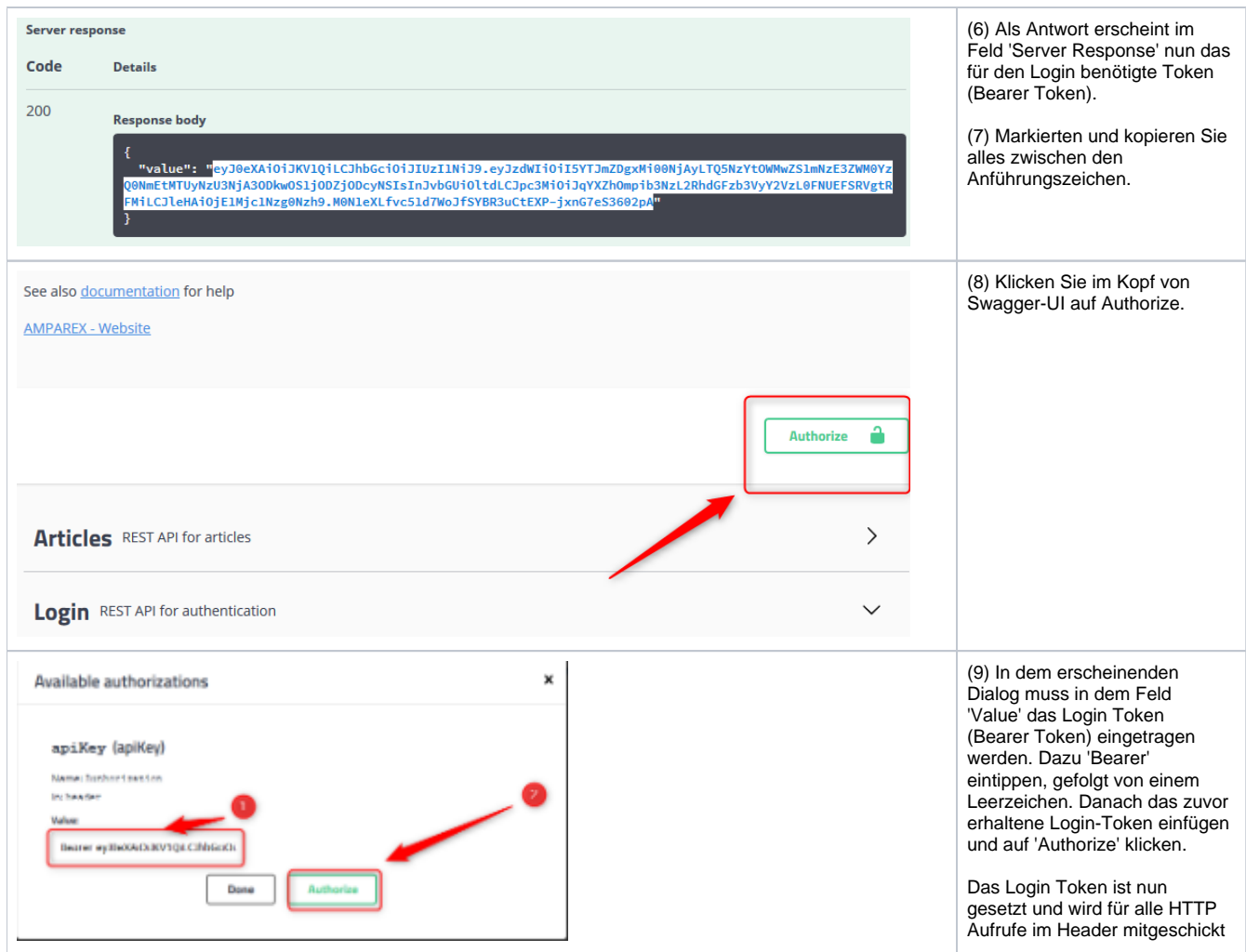